# Flubaroo Directions

### CREATE THE ASSIGNMENT

Sign into your Google docs account, and create a new "Form". We have <u>Google Form directions</u> located on the District 186 Instructional Technology Page.

- Quick Tip: When you create your form, you will most likely want to include a question that asks students for their names. If you have them log in before
- completing the form, you will also have their username, but having the student name will be most helpful.

## CREATE THE ANSWER KEY

You the teacher... Once you have finished creating the form, open the form, fill it out with the correct answers and submit it - just as if you were a student completing the form.

Quick Tip: Make sure you include your name and also make sure you mark the correct answers because you will be selecting your submission as the answer key for Flubaroo.

### ASSIGN IT!

Now you need to create a way for students to access the form/assignment. Copy the URL of the form. (The directions are found in the "Form" Creation Handout on the district Instructional Technology website.)

Go to your teacher webpage and create a link using the URL you copied from your Google form. This will allow your students to access your form.

Quick Tip: If your students are using their District assigned Gmail accounts, you can also email the link to the students. However, it is probably more efficient to put the link on your teacher webpage. You can either keep it open or require a log in. Your choice.

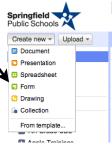

# Flubaroo Directions

### Grade It!

Flubaroo script.

Remember, every Google form has a spreadsheet associated with it. Go to your Docs and open the spreadsheet that is associated with the form you just created.

with a "Script Gallery" from which you can install the

| 8 n a 8 -              | 👕 \$ % 123 - | 10pt 0 B Alac                              | <u>A</u> × <u>M</u> × ⊞ × !                       | Ε * 88 * 🛒 Σ                                      | · [li] 🔻  |
|------------------------|--------------|--------------------------------------------|---------------------------------------------------|---------------------------------------------------|-----------|
| Springfield            |              |                                            |                                                   |                                                   |           |
| A 4                    | ≻ C          | D                                          | E                                                 | F                                                 |           |
| Timestamp              | 2 + 2 =      | What is the<br>Capital city of<br>Illinois | Which substances are liquids?                     | What is Density?                                  | I have t  |
| 10/26/2011 9:25:51     | 4            | Springfield                                | Water, Apple<br>Juice, Peanut<br>Butter Cups      | The amount of<br>molecules an<br>object possesses | 1st Peric |
| 10/26/2011 9:33:03     | 2            | Orlando                                    | Apple Juice, Com<br>Flakes, Peanut<br>Butter Cups | The amount of<br>weight an object<br>possesses    | 1st Peric |
| 10/26/2011 9:45:58     | 4            | Chicago                                    | Rocks, Com                                        | The amount of<br>mass an object<br>possesses      | 2nd Peri  |
| 10/26/2011 9:55:46     | 4            | Springfield                                | Water, Apple Juice                                | The amount of<br>mass an object<br>possesses      | 1st Perio |
| 10/26/2011             | 4            | Sprinpatch                                 | Water, Apple Juice                                | The amount of<br>mass an object<br>possesses      | 3 Period  |
| 10/26/2011<br>12:46:12 | 3            | Champaign                                  | Apple Juice,<br>Peanut Butter<br>Cups             | The amount of<br>molecules an<br>object possesses | 5th Peric |

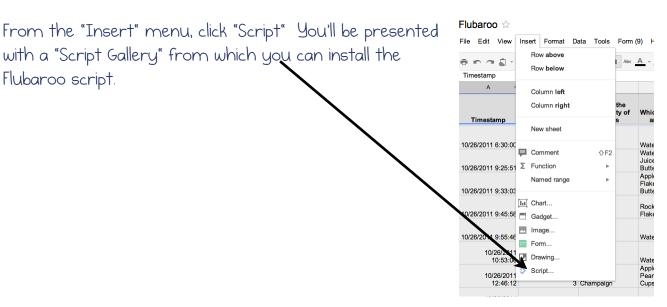

To install Flubaroo, type "Flubaroo" in the search box and click the Search button. Once you've found it, click the "Install" button.

| Script Gallery               |                                                                                           |         |
|------------------------------|-------------------------------------------------------------------------------------------|---------|
| Script Gallery               |                                                                                           |         |
| Public                       | Flubaroo Search                                                                           |         |
| Featured                     |                                                                                           |         |
| Business                     |                                                                                           |         |
| Calendars and Schedules      | Flubaroo                                                                                  |         |
| Conversions and Calculations | Flubaroo is a free, easy to use tool that allows<br>teachers to quickly grade and analyze | Info    |
| Education                    | assignments. For more, visit www.flubaroo.com.                                            |         |
| Fun and Games                | dabouav@gmail.com<br>Help page                                                            | Install |
| Personal Finance             | Theip page                                                                                |         |
| Statistics                   |                                                                                           |         |

After install, you will see a new item in the spreadsheet menu bar called "Flubaroo" (it may take a few seconds to appear).

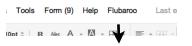

Once you're ready to grade, under Flubaroo, select "Grade Assignment". This is where you will also go if you need to "Regrade" the form if students were absent, etc.

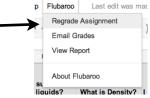

After selecting "Grade Assignment" Flubaroo will ask you a few questions, such as:

I. Are there any questions that should not be graded? a. Which questions are for the purpose of student identification? (e.g. name, student id, email) - You can identify these questions and they won't be included in the student scores.

3. Which submission should be used as the answer key?

Once you have identified the questions to be graded, click Continue.

Flubaroo - Grading Step 1

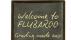

Please select a grading option for each of the questions in the assignment. Flubaroo has done its best to guess the best option for you, but you should check the option for each question yourself.

| Question                                 |                                                                                                    |
|------------------------------------------|----------------------------------------------------------------------------------------------------|
| Username                                 |                                                                                                    |
| 2 + 2 =                                  |                                                                                                    |
| What is the Capital city of Illinois     |                                                                                                    |
| Which substances are liquids?            |                                                                                                    |
| What is Density?                         |                                                                                                    |
| I have this class                        |                                                                                                    |
| Name                                     |                                                                                                    |
| Please indicate the correct part of spee |                                                                                                    |
| Please indicate the correct part of spee |                                                                                                    |
| Please indicate the correct part of spee |                                                                                                    |
| Please indicate the correct part of spee |                                                                                                    |
|                                          | Username L+2 = What is the Capital city of Illinois Which substances are liquids? What is Density? I have this class Name Please indicate the correct part of spee Please indicate the correct part of spee Please indicate the correct part of spee Please indicate the correct part of spee |

In Step 2 you will be asked to select which submission should be used as the "answer key". You will select your submission, or select a submission that has all answers correct.

Flubaroo will complete the grading process and you will be given the option to "View Grades".

Google Doc - Flubaroo

#### Flubaroo - Grading Step 2

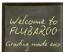

Please select which submission should be used as the Answer Key. Typically this will be a submission made by you. All other submissions will be graded against the Answer Key, so take care to ensure that you select the right one.

| Select     | Submission Time          | Username          | I have this class | Name                 |
|------------|--------------------------|-------------------|-------------------|----------------------|
| $\odot$    | Wed Oct 26 2011 04:30:00 | cjones@sps186.org | 1st Period        | Christie Jones       |
| $\bigcirc$ | Wed Oct 26 2011 07:25:51 |                   | 1st Period        | Jill                 |
| $\bigcirc$ | Wed Oct 26 2011 07:33:03 |                   | 1st Period        | Christie Jones       |
| $\bigcirc$ | Wed Oct 26 2011 07:45:58 |                   | 2nd Period        | Layne                |
| $\bigcirc$ | Wed Oct 26 2011 07:55:46 |                   | 1st Period        | Karon Gephart        |
| $\bigcirc$ | Wed Oct 26 2011 08:53:06 |                   | 3 Period          | Nikki Burgar         |
| $\bigcirc$ | Wed Oct 26 2011 10:46:12 |                   | 5th Period        | JenJen               |
| $\bigcirc$ | Wed Oct 26 2011 15:41:13 |                   | 3 Period          | Carrie "Sug" Kincaid |
| $\bigcirc$ | Wed Oct 26 2011 17:24:15 |                   | 3 Period          | Ellie Mae            |

# Flubaroo Directions

#### Flubaroo - Grading Complete!

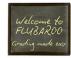

Grading has completed! A new worksheet called 'Grades' has been created. This worksheet contains a grade for each submission, and a summary of all grades at the top. \*\* Note: The 'Grades' sheet is not meant to be modified in any way, as this can interfere with emailing grades. If you need to modify this sheet, copy it and modify the copy.

Tip: The very last row shows the percent of students who got each question correct, with overall low-scoring questions highlighted in orange.

View Grades

×

In addition to Viewing individual answers and percentages, you can also View a summary report and summary data. Additionally, if

fewer than 60% of students answered a question correctly, the question will be in orange.

| Name                               |                                          | Total Poin | ts | Percent |        | Times Submitted | 2 * 2 =     | ŭ                                          |                               |
|------------------------------------|------------------------------------------|------------|----|---------|--------|-----------------|-------------|--------------------------------------------|-------------------------------|
| Jill                               |                                          |            | 7  |         | 77.77% |                 | - \-        | 1                                          |                               |
| Christie Jone                      | s                                        |            | 1  |         | 11.11% |                 |             | 0                                          |                               |
| Layne                              |                                          |            | 5  |         | 55.55% |                 |             | 1                                          |                               |
| Karon Gepha                        | art                                      |            | 9  |         | 100%   |                 |             | -                                          |                               |
| Nikki Burgar                       |                                          |            | 8  |         | 88.88% | 1               | 3           | What is the<br>Capital city of<br>Illinois | Which substances are liquids? |
| JenJen                             |                                          |            | 5  |         | 55.55% | 1               | 1<br>0<br>1 | )                                          |                               |
| Carrie "Sug"<br>Kincaid            |                                          |            | 7  |         | 77.77% | 1               | 1           |                                            | ,<br>,                        |
| Ellie Mae                          |                                          |            | 7  |         | 77.77% | 1               | 0           |                                            |                               |
| Summary:<br>Points Possible        |                                          | ary:       |    | -       |        |                 | 1           | (                                          | o (                           |
|                                    |                                          |            |    | 9       |        |                 | 32.5        | 2                                          | 5 37.5                        |
|                                    | Average Points<br>Counted<br>Submissions |            |    | 6.12    |        |                 |             |                                            |                               |
|                                    |                                          |            | 8  |         | -      |                 |             |                                            |                               |
| Number of Low<br>Scoring Questions |                                          |            | 2  |         |        |                 |             |                                            |                               |

Quick Tip: Flubaroo will work in any web browser, but it doesn't play too nice in Firefox.

## PRACTICE MAKES PERFECT

If you want to practice grading a form using Flubaroo, go to " $\underline{\mbox{Practice}}$ ". and follow the directions